### **ขั้นตอนการจ่ายชำระค่าสมัคร / ค่ายืนยันสิทธิ**

# 1. เลือก **การชำระเงิน**

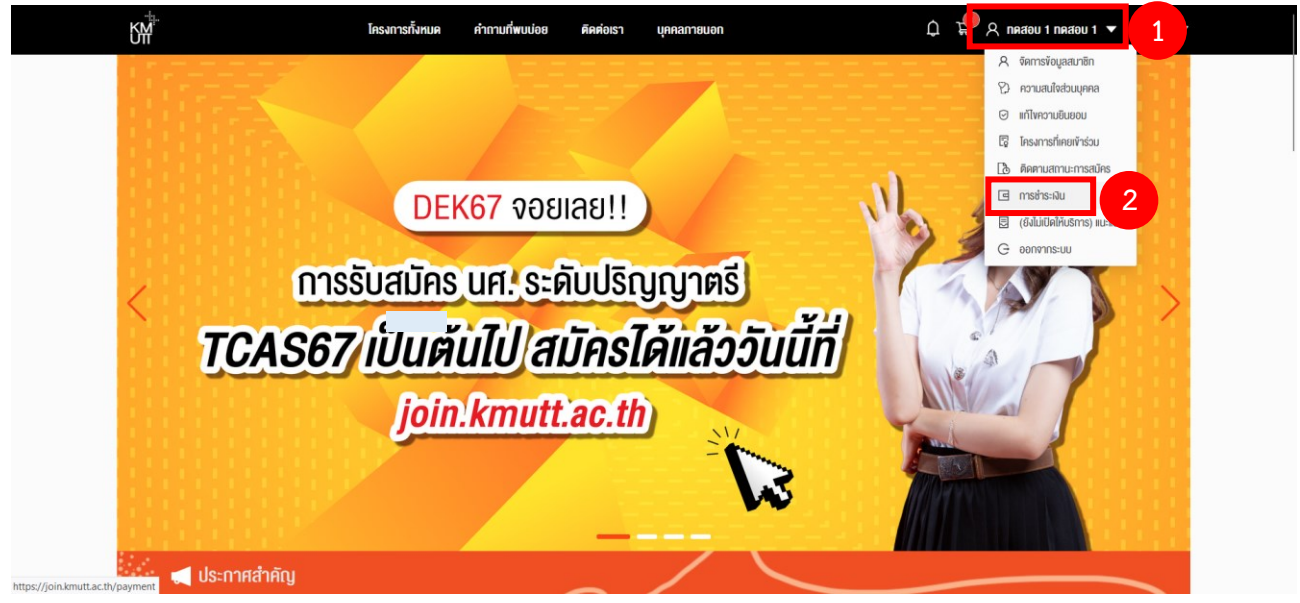

# 2. เลือก **โครงการที่ต้องการจ่ายชำระค่าสมัคร / ค่ายืนยันสิทธิ**จากนั้นกด **ชำระเงิน**

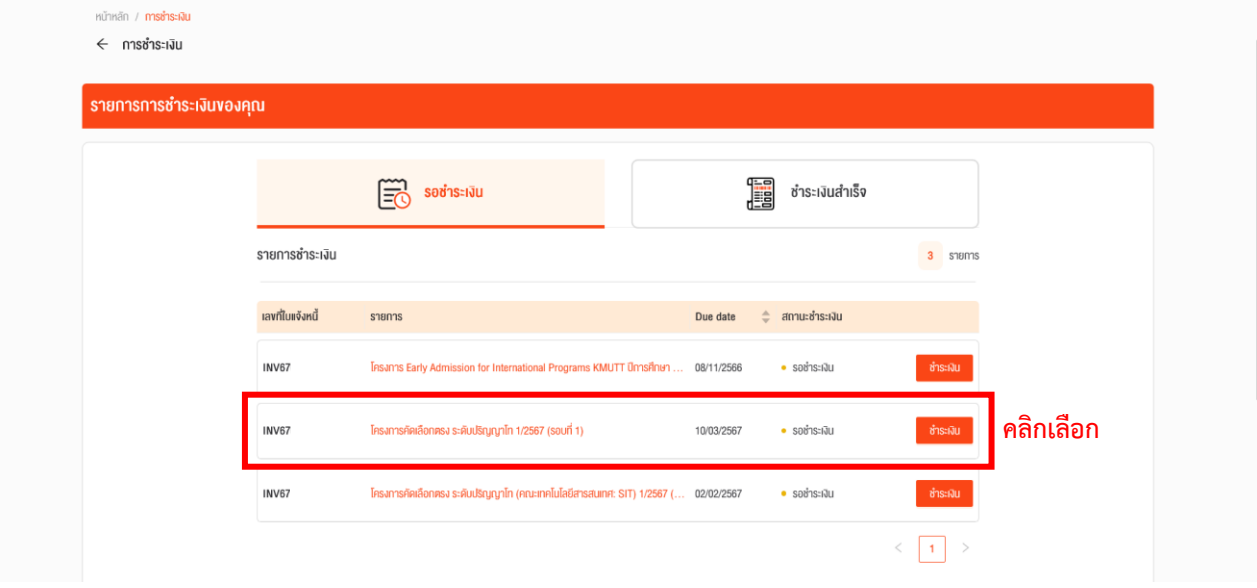

### 3. เลือก **ช่องทางการชำระเงิน** และกด **ยืนยันการชำระเงิน**

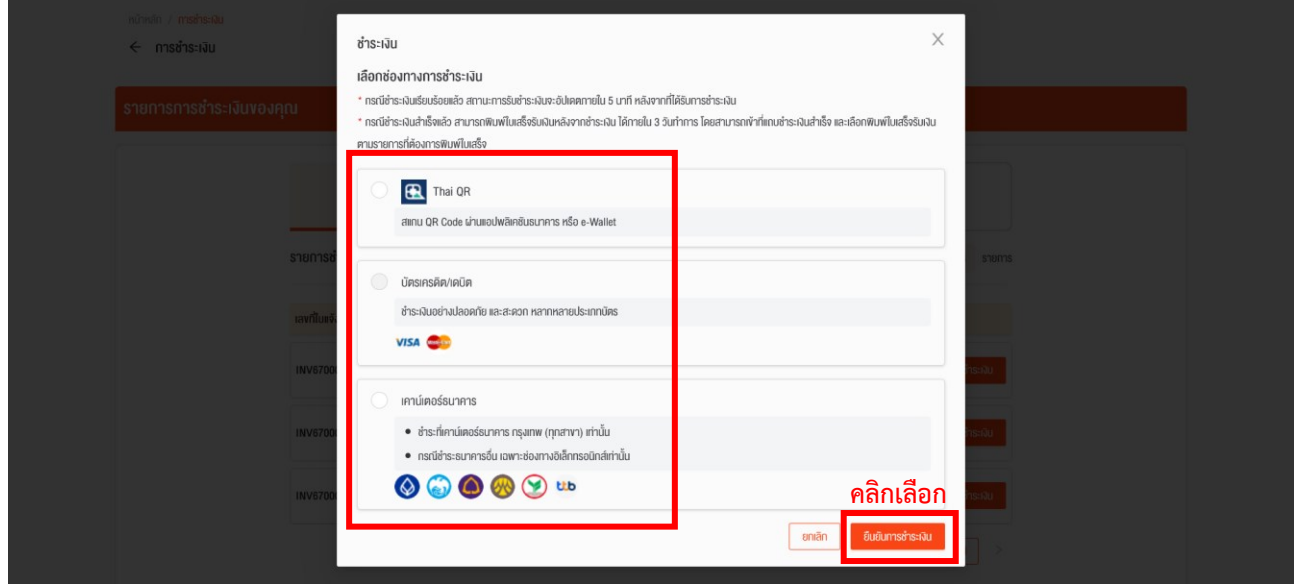

#### 3.1 แบบ Thai QR

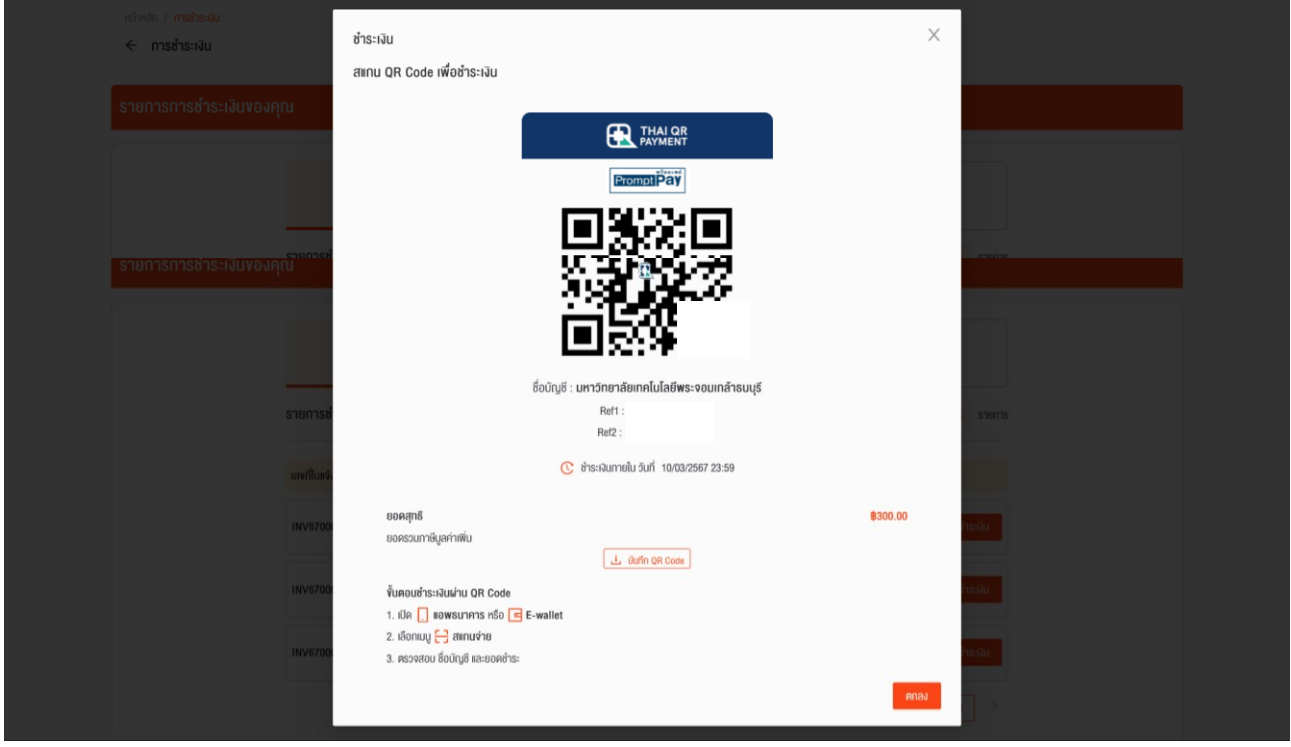

# 3.2 ชำระผ่าน เคาน์เตอร์ธนาคาร เลือก พิมพ์ใบแจ้งหนี้ จากนั้นนำไปจ่ายชำระที่ธนาคาร

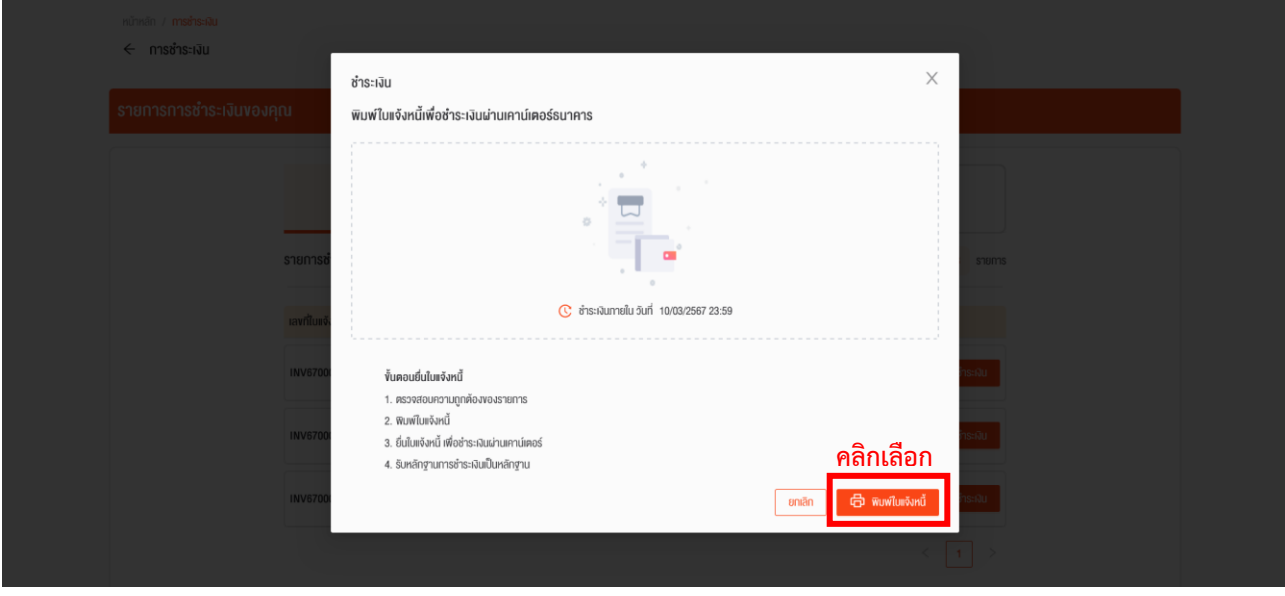